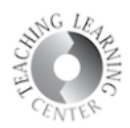

## **Attendance**

**1.** Click on Attendance. Then click the blue link(s) under "Attendance Registers."

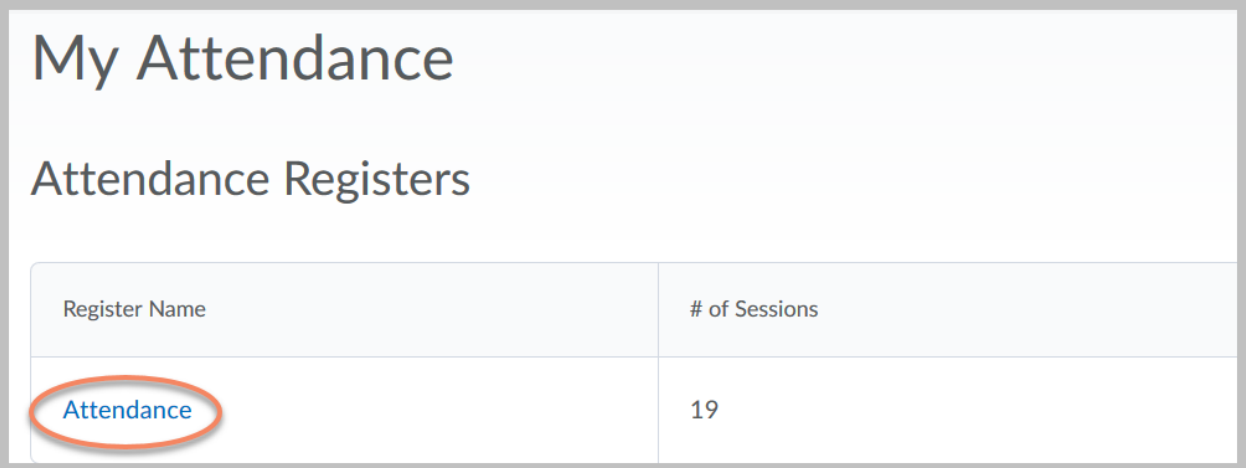